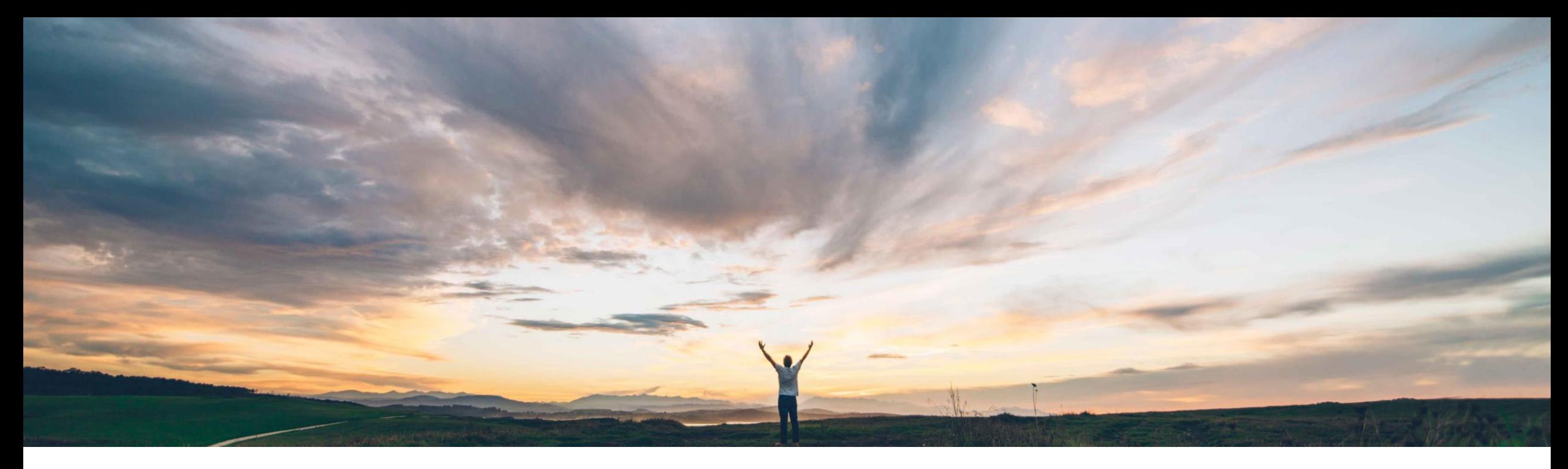

### SAP Ariba

# **Feature at a glance Template Upgrade for Supplier Registration**

Maria Gammon, SAP Ariba Target GA May, 2018

**Confidential** 

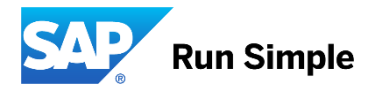

### **Feature at a Glance**

**Geographic relevance** Global

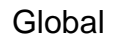

## Introducing: **Template Upgrade for Supplier Registration**

#### **Customer challenge**

Current Supplier Management template can be updated and released as new version of the template. All new (registration) projects that are initiated will use the newly published template version. However, for supplier (registration) projects that were initiated and completed before the change based on the previous template version, the associated suppliers are not notified of any changes to the (registration) template. This results into inconsistency of the available supplier information across the supply base.

#### **Meet that challenge with SAP Ariba**

This feature introduces the ability to upgrade existing supplier registration projects that were created with previous template versions to the latest published template version. The SM administrator can manage the upgrade process by selecting groups of suppliers impacted by the template change for each of the previous template versions, by triggering the template upgrade, and sending an automatic notification to the primary contact at each supplier.

#### **Experience key benefits**

Getting suppliers on the latest version of registration questionnaire(s) results in a more consistent and up-to-date data set in Ariba, and through synchronization also in ERP.

#### **Solution area**

SAP Ariba Supplier Lifecycle and Performance (SLP), SAP Ariba Supplier Information and Performance Management (SIPM) new architecture

#### **Implementation information**

This feature (SM-3066) is enabled by default after the General Availability release mid May 2018.

#### **Prerequisites and Limitations**

In order to see "Template Upgrade" in SM Admin, also feature SM-5663 "Admin v2" needs to be enabled. Ask Ariba customer support in case the Template Upgrade tab is not visible. For limitations, see details section.

## **Feature at a Glance**

# Introducing: **Template Upgrade for Supplier Registration**

### Detailed feature information

SM offers multiple templates and customers can create multiple questionnaires inside these templates. It is anticipated these templates and questionnaires will change over time. This feature introduces the ability to upgrade existing supplier registration projects that were created with previous template versions to the latest published template version for eligible supplier registration projects. Eligible supplier registration projects means projects in completed or non started states such as Invited, Registered and Denied. Projects with active tasks or projects In Registration status are not eligible for upgrade; once active tasks get completed they become eligible for upgrade.

#### **Prerequisites**

- To perform a template upgrade the user must be part of the SM Ops Administration group.
- To add custom content to the configurable notification to suppliers, define the custom content under Administration > Project Email Templates

#### Process

- As user w role Template Creator, go to Administration > Templates and find the SM Registration Project template, create a new version and update it and publish the new version.
- As user with role SM Ops Administrator, go to SM Administration Template Upgrade page to perform the upgrade. Access the Template Upgrade Tab and click Find Projects. The latest published version of the template is shown and the number of registration projects by version will be shown. The eligible projects will have the action "Upgrade" available.
- Select if suppliers should be notified and click Upgrade for respective projects to be upgraded
- Enter an optional note to the suppliers primary contact. This note is inserted in the notification.
- Track progress in Upgrade Status page

#### Limitations

- Cannot view or download the supplier projects for each project version
- When projects get upgraded to new version, the older project version gets archived and system sends a notification to project owner about project being archived. This notification cannot be turned off.
- When the template has multiple external questionnaires but only one gets updated and supplier has been invited to all the questionnaires, system will send one template upgrade notification per questionnaire to the supplier.

## **Template Upgrade for Supplier Registration**

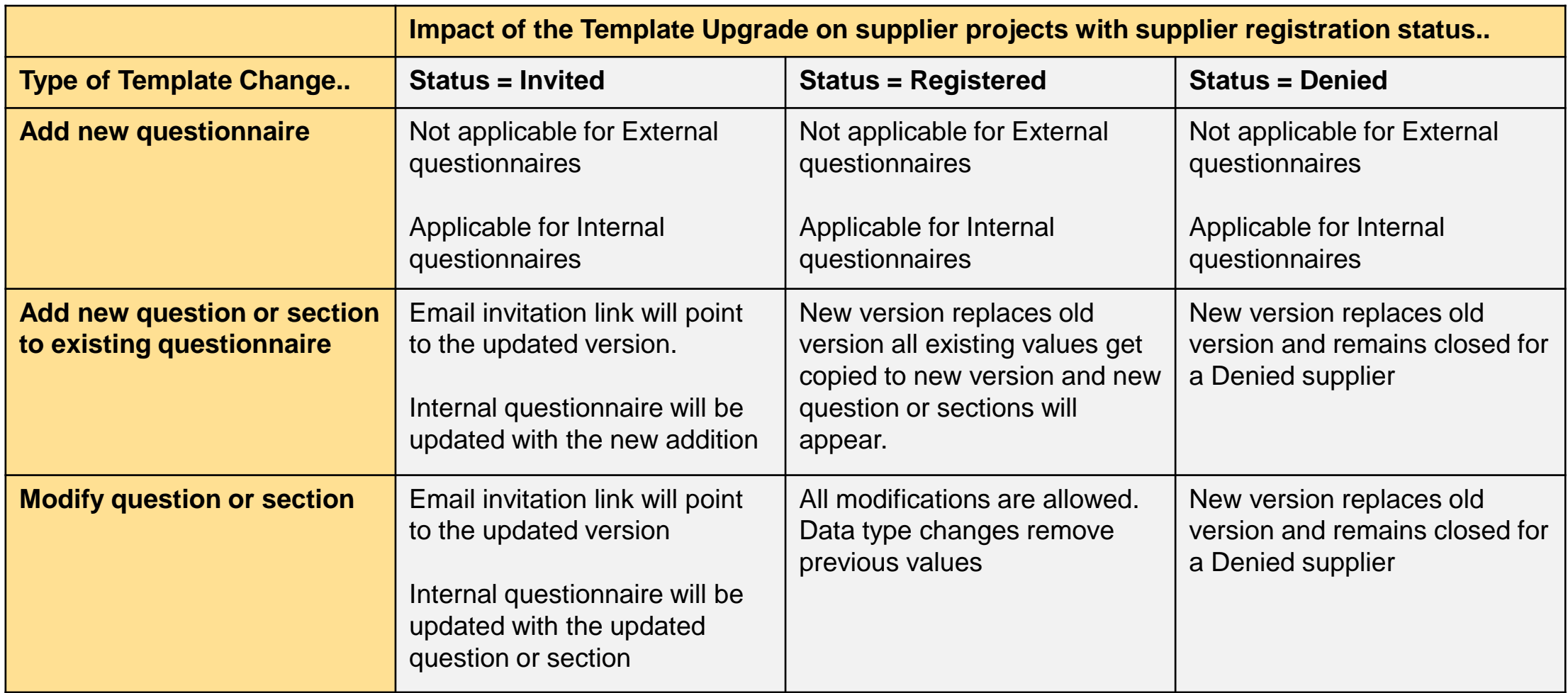

## **Template Upgrade for Supplier Registration**

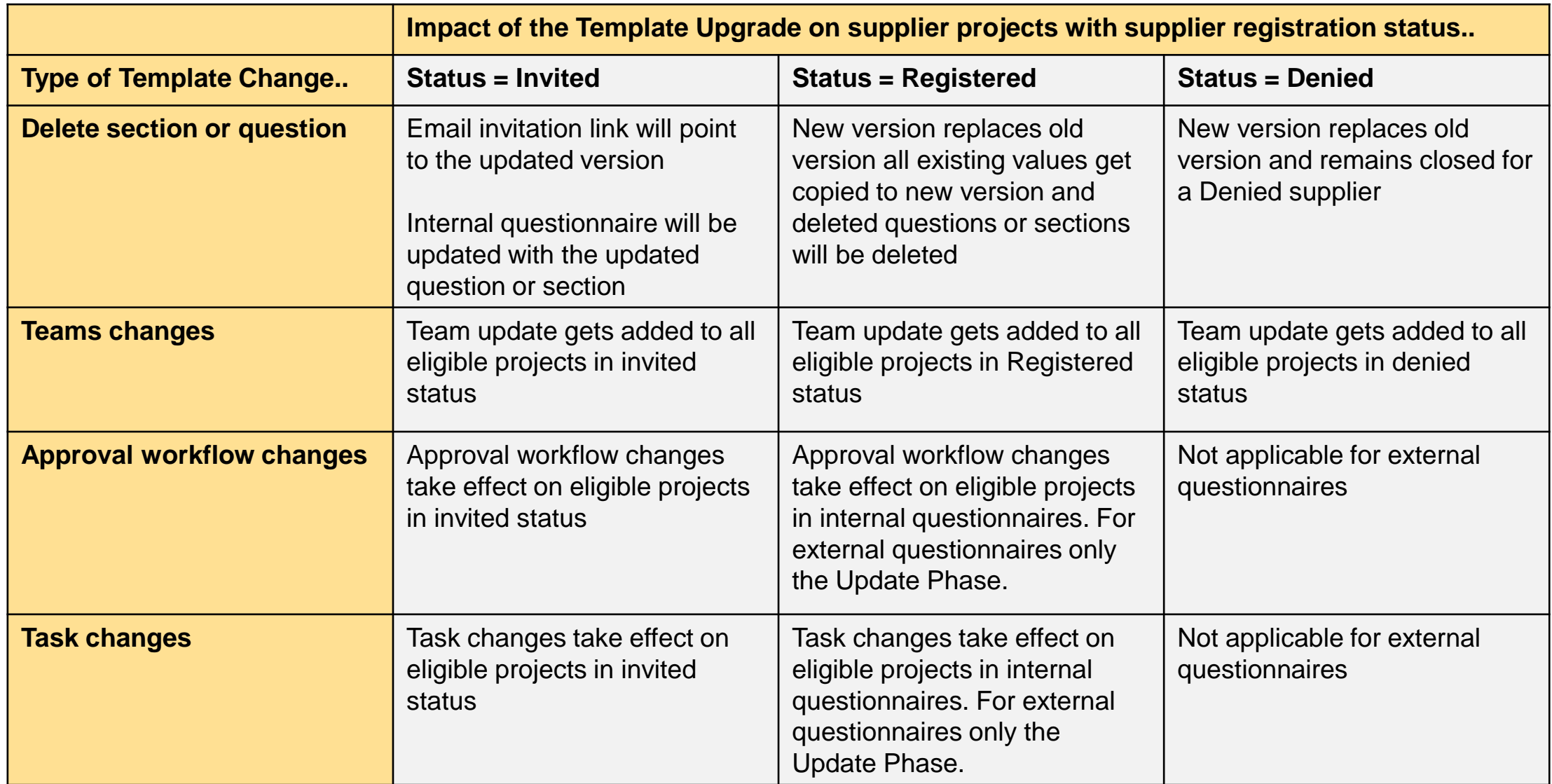

## **Template Upgrade > Find Projects**

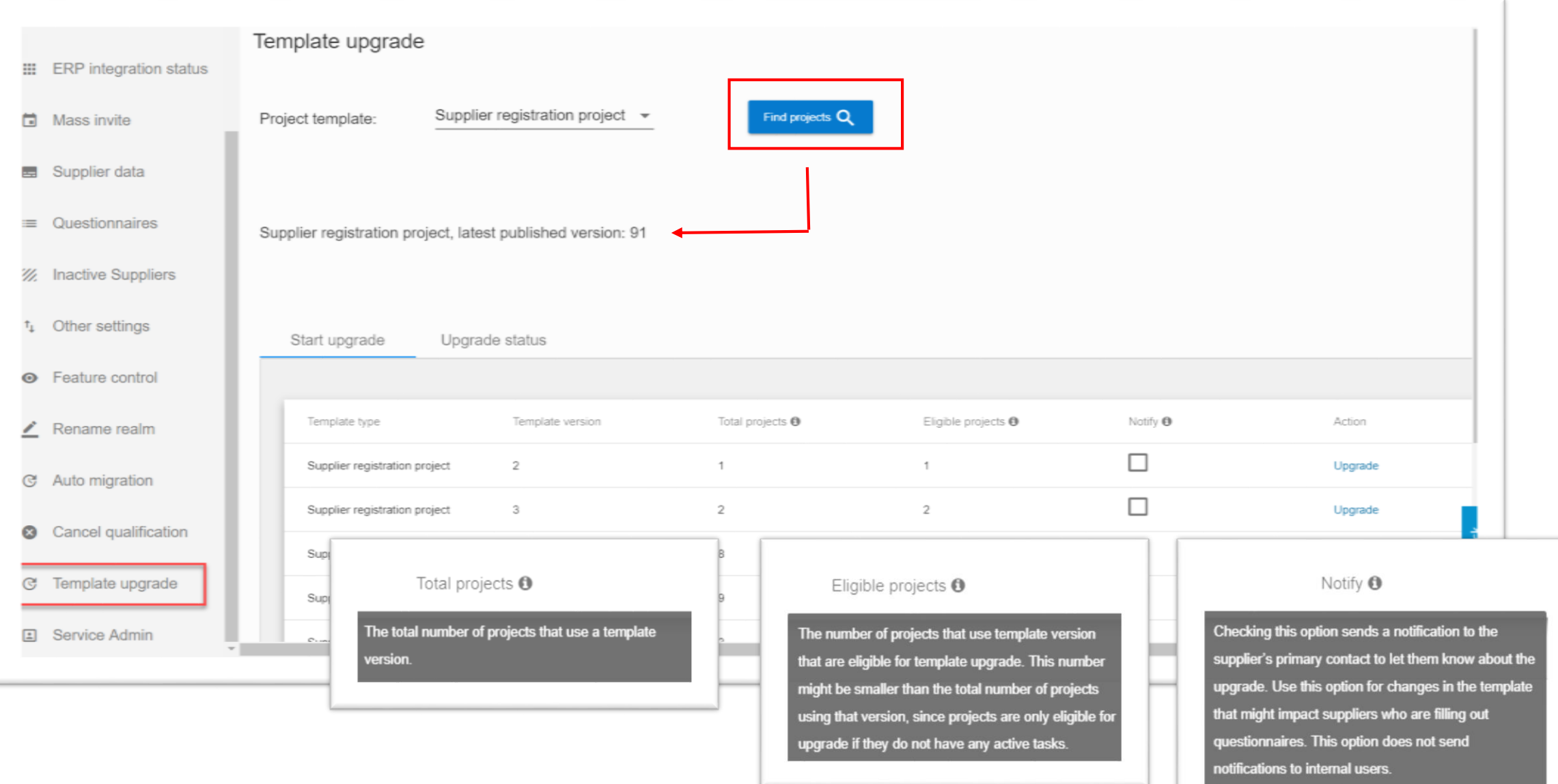

Confidential

## **Template Upgrade > Notify & Upgrade**

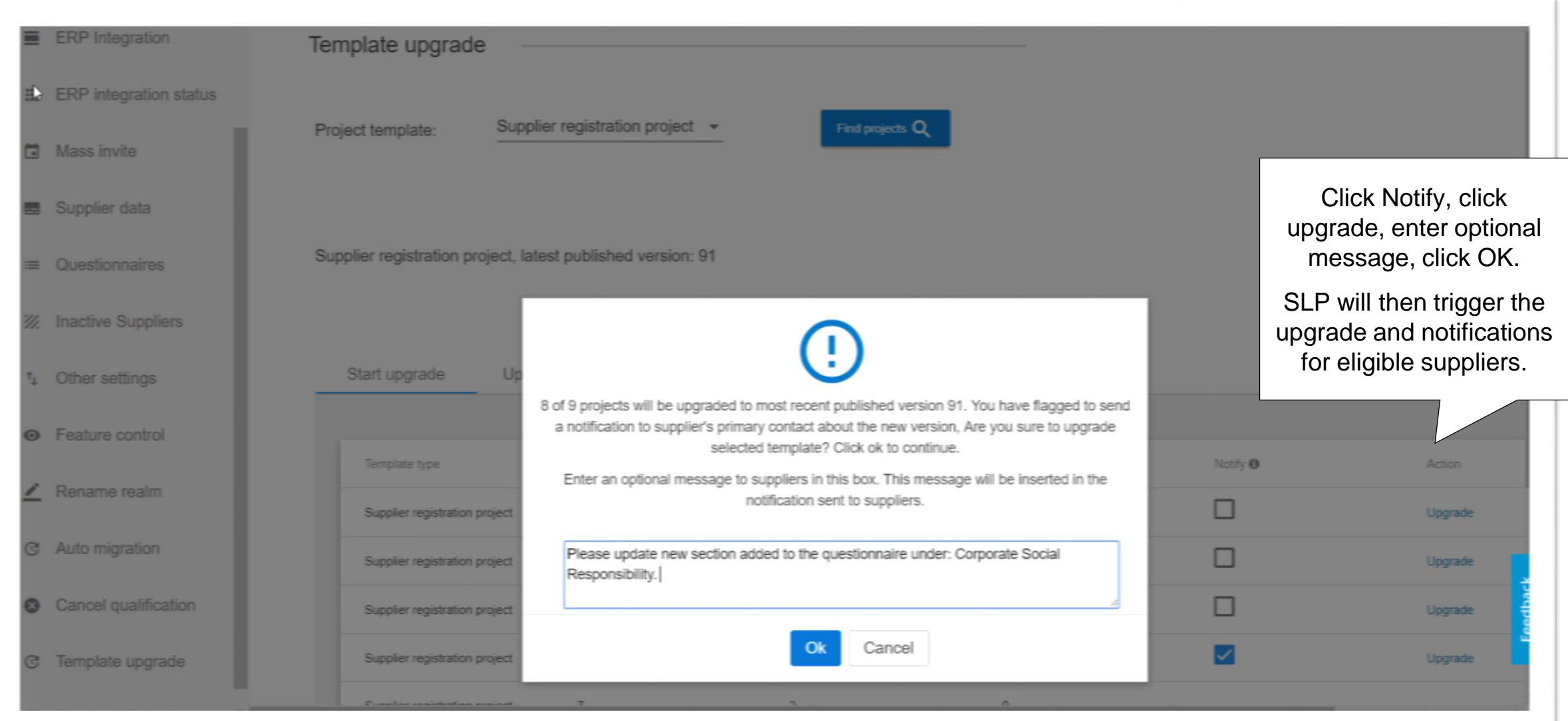

## **Template Upgrade > Track Upgrade Status**

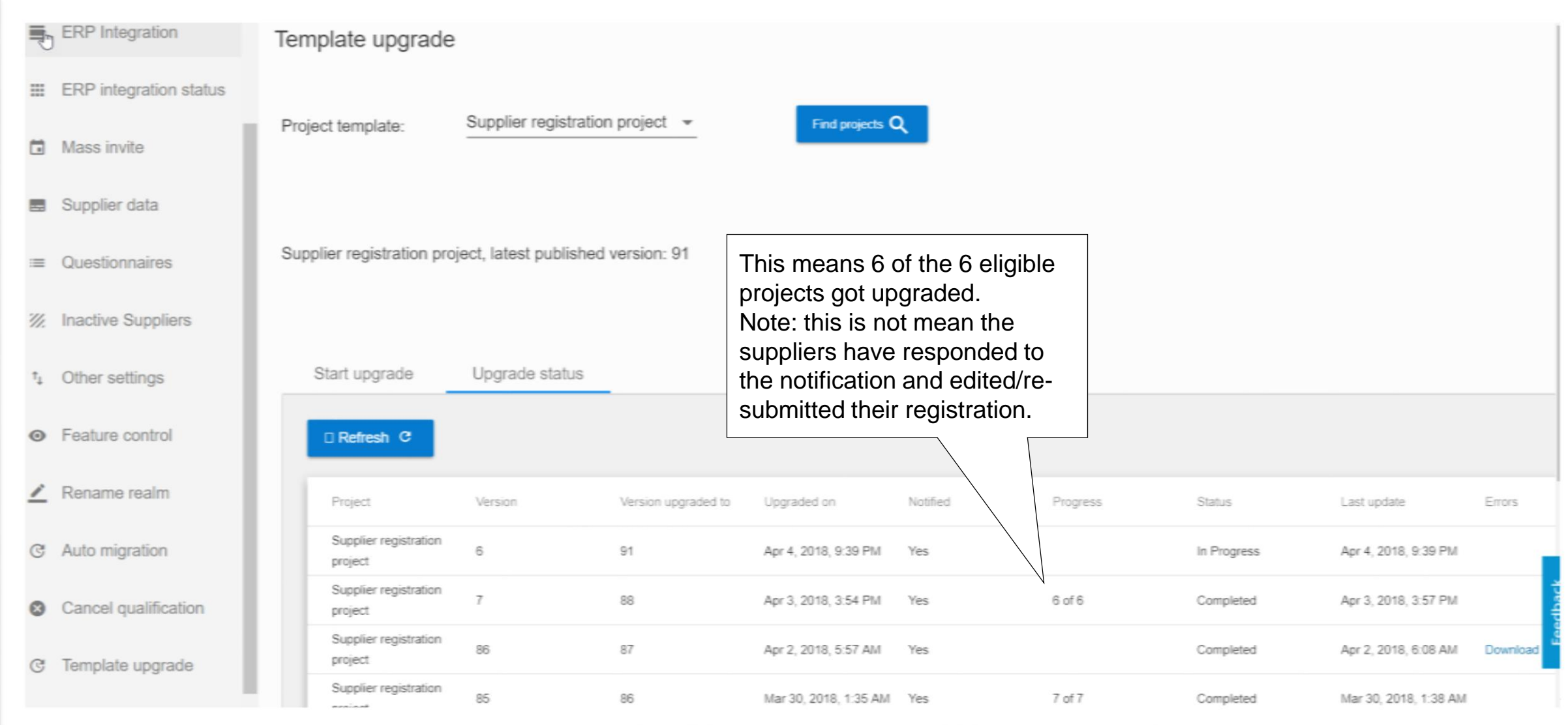

## **Template Upgrade > Notify Suppliers (default content)**

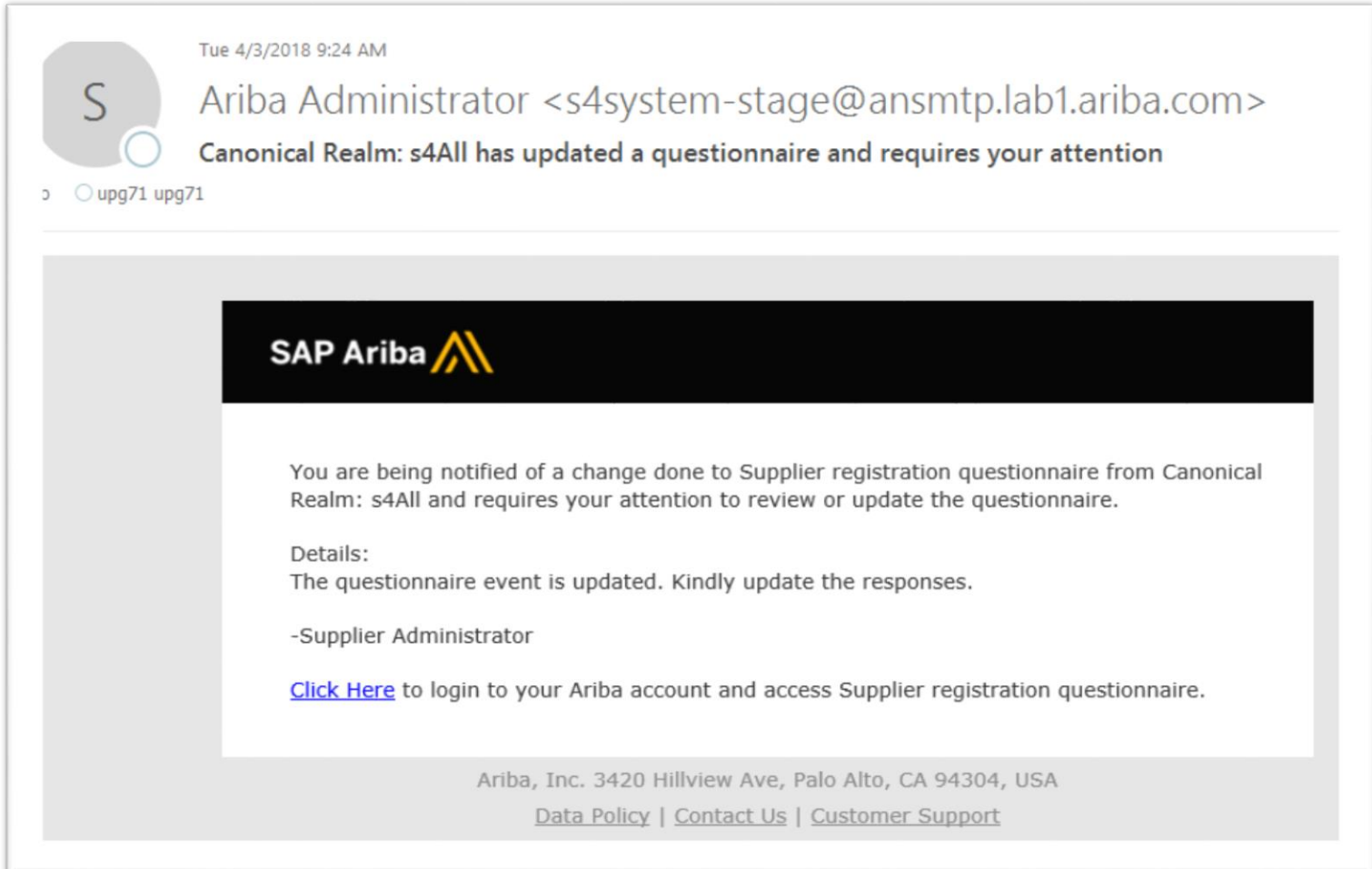

## **Template Upgrade > Project Email Templates > Customize Email Content**

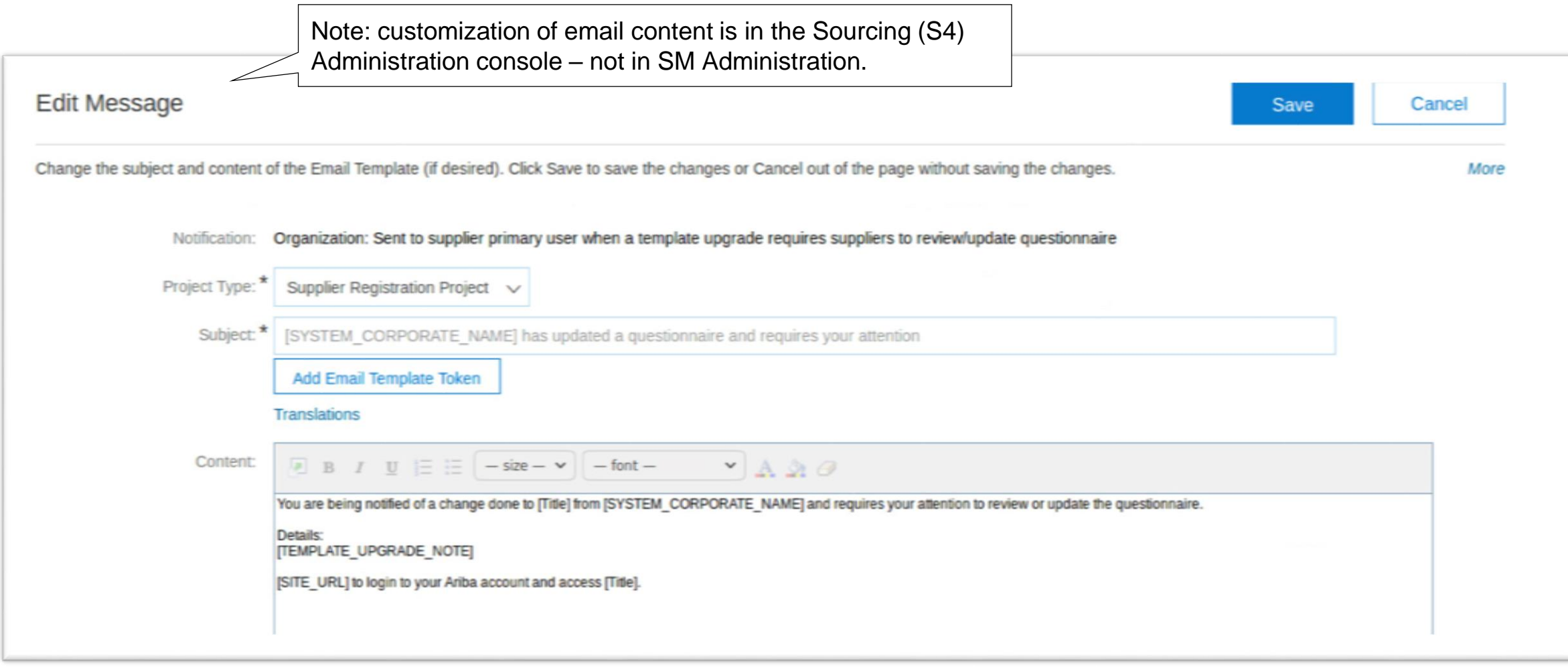